# **SETTING UP R 11**

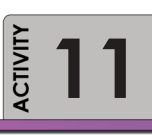

To gain familiarity with the operation of R Studio.

## **PURPOSE LEARNING OBJECTIVE**

COL The purpose of this activity is give you the opportunity to set up R for use in class.

## **REQUIRED RESOURCES TIME ALLOCATED**

• R Studio 30 minutes in class

#### **Tasks**

曲

#### **A. R Studio**

Start R Studio on your computer. Depending on your system, the course instructor may have separate instructions needed to configure the program to work. Now, spend a few minutes browsing the menu items and the icons. Note that if you hover the mouse over an icon a tool tip will appear, explaining the function of that icon. You will use many of these shortcuts.

| <b>R</b> RStudio                                                                                                    | المالدا<br>$-\mathbf{x}$                                         |
|----------------------------------------------------------------------------------------------------|------------------------------------------------------------------|
| File Edit Code View Project Workspace Plots Tools Help                                                                                                    |                                                                  |
| $\left  \mathbf{Q} \right  + \left  \mathbf{Q} \right  + \left  \mathbf{Q} \right  \left  \mathbf{Q} \right  \right $ $\left  \mathbf{Q} \right  + \left  \mathbf{Q} \right $ (so to file/function | R Project: (None) -                                              |
| $\circledR$ diamondPricing.R* $\times$ $\circledR$ formatPlot.R $\times$ diamonds $\times$<br>$\lnot \sqcap$                                                                                       | <b>Workspace</b><br><b>History</b><br>$\Box$                     |
| <b>O</b> D <b>In El Source on Save</b> Q 2 →<br>$\rightarrow$ 5+ $\rightarrow$ Source $\rightarrow$ 1                                                                                              | $\mathbb{C}$<br>Load v   R Save v   M Import Dataset v Glear All |
| library(qqplot2)<br>1.<br>$\overline{2}$<br>source("plots/formatPlot.R")                                                                                                    | Data                                                             |
| 3                                                                                                    | 53940 obs. of 10 variables<br>diamonds<br>m                      |
| $\overline{4}$<br>View(diamonds)                                                                                                    | <b>Values</b>                                                    |
| 5<br>summary(diamonds)                                                                                                    | avesize<br>0.7979                                                |
| 6<br>$\overline{7}$<br>$summary$ (diamonds $sprice$ )                                                                                                    | clarity<br>character[8]                                          |
| 8<br>$a$ veSize <- round(mean(diamonds\$carat), 4)                                                                                                    | qqplot[8]<br>p                                                   |
| $clarity \leftarrow levels(diamondsSelarity)$<br>$\overline{9}$                                                                                                    | <b>Functions</b>                                                 |
| 10<br>11<br>$p \leftarrow qplot(carat, price,$                                                                                                    | format.plot(plot, size)                                          |
| 12<br>data=diamonds, color=clarity,                                                                                                    |                                                                  |
| xlab="carat", ylab="Price",<br>13                                                                                                    |                                                                  |
| main="Diamond Pricing")<br>14                                                                                                    | <b>Files</b><br><b>Plots</b><br><b>Packages</b><br><b>Help</b>   |
| 15                                                                                                    | $\Box$                                                           |
|                                                                                                    | $\mathbb{C}$<br>Zoom Export O Clear All<br>⇦                     |
|                                                                                                    | <b>Diamond Pricing</b>                                           |
| $\Box$ (Top Level) $\hat{=}$<br>R Script $\div$<br>15:1                                                                                                    |                                                                  |
| Console $\sim$ / $\odot$<br>$-\Box$                                                                                                    |                                                                  |
| $\boldsymbol{\mathsf{x}}$<br>z<br>v                                                                                                    | Clarity                                                          |
| Min.<br>0.000<br>Min.<br>: 0.000<br>Min.<br>: 0.000                                                                                                    | 15000<br>• 11                                                    |
| 1st Qu.: 4.710<br>1st Qu.: 4.720<br>1st Ou.: 2.910<br>Median : 5.700<br>Median : 5.710<br>Median : 3.530                                                                                           | SI <sub>2</sub>                                                  |
| : 5.731<br>: 5.735<br>: 3.539<br>Mean<br>Mean<br>Mean                                                                                                    |                                                                  |
| 3rd Qu.: 6.540<br>3rd Qu.: 6.540<br>3rd Qu.: 4.040                                                                                                    | SI <sub>1</sub>                                                  |
| :10.740<br>:58.900<br>:31.800<br>Max.<br>Max.<br>Max.                                                                                                    | Price 10000<br>VS <sub>2</sub>                                   |
| > summary(diamonds\$price)<br>Min. 1st Ou.<br>Median<br>Mean 3rd Ou.<br>Max.                                                                                                    | VS <sub>1</sub>                                                  |
| 3933<br>326<br>950<br>2401<br>5324<br>18820                                                                                                    | W <sub>S2</sub>                                                  |
| $>$ avesize $<-$ round(mean(diamonds\$carat), 4)                                                                                                    | WS1<br>5000                                                      |
| $>$ clarity <- levels(diamonds\$clarity)<br>$p \leftarrow qplot(carat, price,$<br>$\geq$                                                                                                    | IF                                                               |
| data=diamonds, color=clarity,<br>$+$                                                                                                    |                                                                  |
| xlab="carat", ylab="Price",<br>$\ddot{}$                                                                                                    |                                                                  |
| main="Diamond Pricing")                                                                                                    | $\Omega$                                                         |
| $>$ format.plot(p, size=24)                                                                                                    | 0.0<br>1.5<br>2.0<br>2.5<br>3.0<br>3.5<br>0.5<br>1.0             |
| >1                                                                                                    | Carat                                                            |
|                                                                                                    |                                                                  |

**Figure 12** R Studio Interface

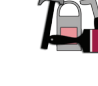

#### **Deliverable**

Complete the checklist indicating that you have explored the various setup options (Figure 12) in R Studio.

- General
	- R-Version is 2.12.2
	- Initial working directory is set
	- Establish saving preferences
	- Establish CRAN Mirror (Oregon State)
- Editing
	- Highlight selected word
	- Highlight selected line
	- Tab spacing
	- Show margin

### **Assessment**

Participation points (10)

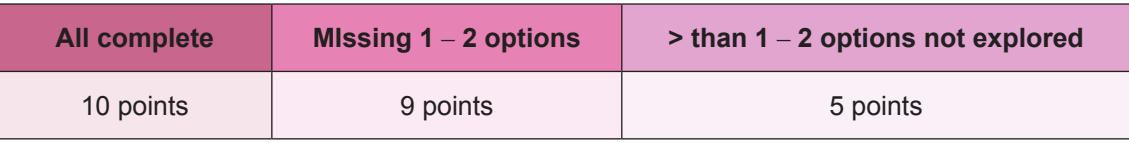

- Editing (con't)
	- Auto-insert matching parens/quotes
	- Soft-wrap R source files
	- Show syntax highlighting in console input
- Appearance
	- Font size
	- Editor theme
- Pane Layout

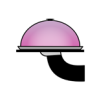